# EVALUAR POR CRITERIOS

MANUAL BÁSICO

Teresa Rodríguez Santamaría IES CASAS VIEJAS | BENALUP

## 1 CONTENIDO

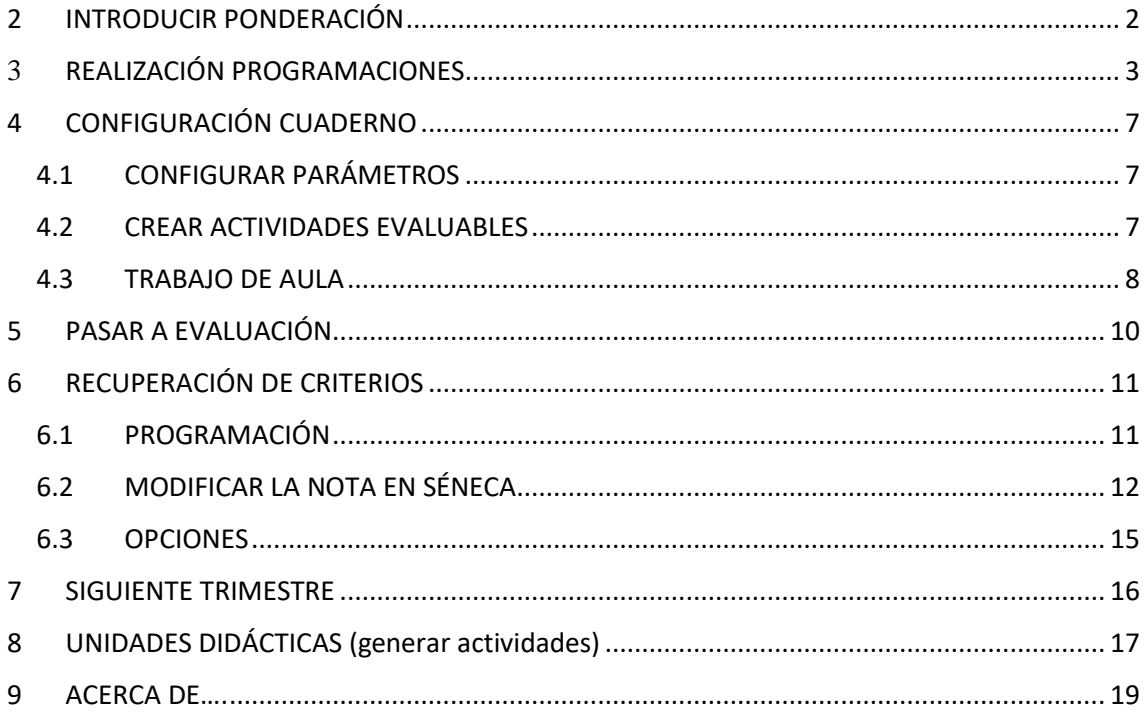

# <span id="page-2-0"></span>2 INTRODUCIR PONDERACIÓN

**Ruta**: Alumnado/Evaluación/Currículo por competencia/Programaciones didácticas

Una vez aquí seleccionamos etapa y buscamos nuestra asignatura, botón derecho y escogemos 'Elementos y desarrollos curriculares':

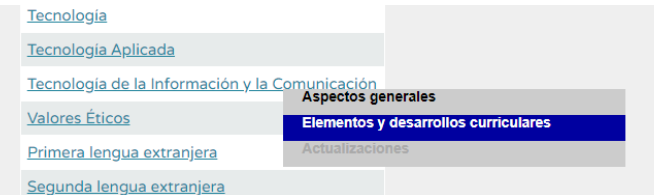

Escogemos el curso y escogemos la opción criterios de evaluación

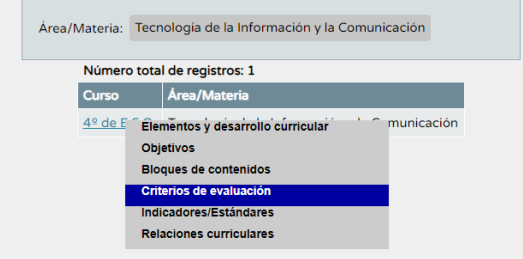

Una vez cargado, vamos a los botones de arriba a la derecha y clicamos en Perfil por Área/Materia:

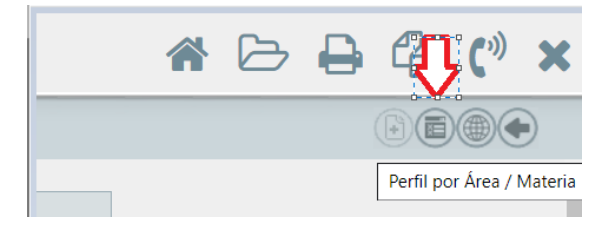

Y una vez aquí indicamos los porcentajes por criterios:

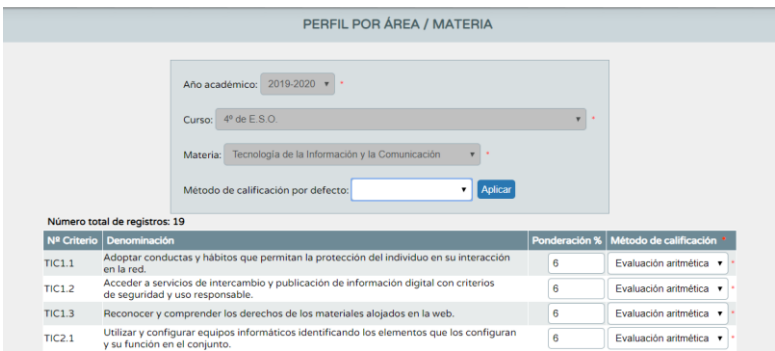

## <span id="page-3-0"></span>**<sup>3</sup>** REALIZACIÓN PROGRAMACIONES

Ahora volvemos para atrás pero esta vez entramos en los **Aspectos Generales** 

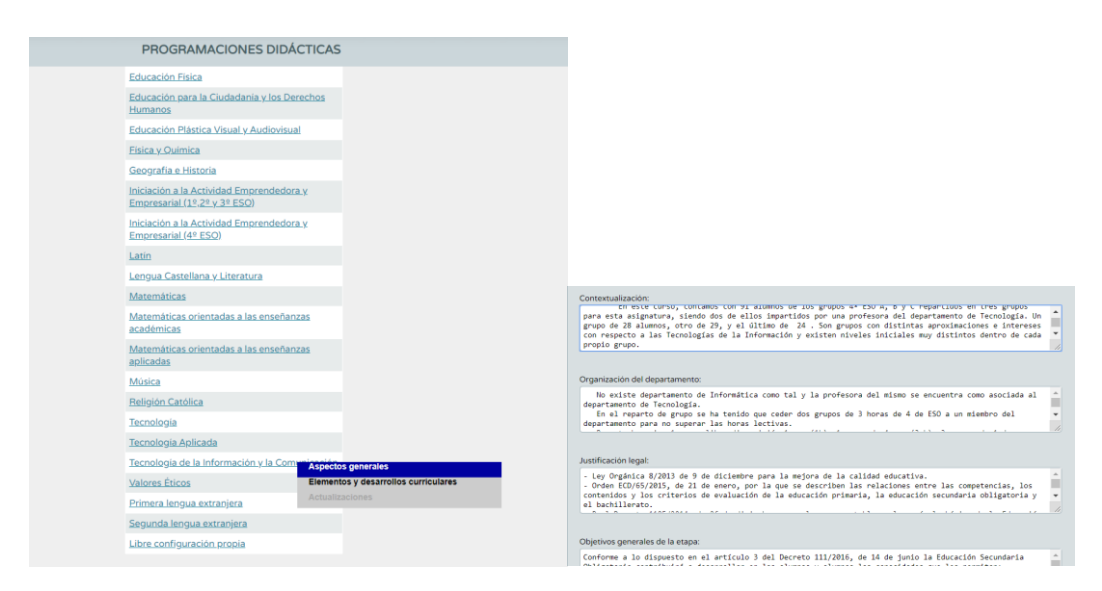

**¿Y qué se pone en estos apartados?**

CONTEXTUALIZACIÓN: se borra y se ponen los resultados de la evaluación inical (nada de situación geográfica).. Se pone por nivel, no por clase. Ritmo de aprendizaje, convivencia entre ellos lo vamos separando en grupos y se especifica por niveles.

ORGANIZACIÓN DEPARTAMENTO: se borra y se pone quienes lo forman y el reparto de grupos del depto.

JUSTIFICACIÓN LEGAL: Se deja por defecto lo que viene

OBJETIVOS GENERALES DE LA ETAPA: Se deja por defecto lo que viene

PRESENTACIÓN DE LA MATERIA: Se deja por defecto lo que viene

ELEMENTOS TRASVERSALES: Se deja por defecto lo que viene

CONTRIBUCIÓN A LA ADQUISICIÓN DE LAS COMPETENCIAS CLAVE: Se deja por defecto lo que viene

RECOMENDACIONES DE METODOLOGÍA DIDÁCTICA Y ESTRATEGIAS METODOLÓGICAS: Se deja por defecto lo que viene

PROCEDIMIENTOS, TÉCNICAS E INSTRUMENTOS DE EVALUACIÓN Y CRITERIOS DE CALIFICACIÓN: : Se deja por defecto lo que viene (en principio explico que debían cambiarse cosas pero hubo un error y realmente va en elementos y desarrollos curriculares)

#### MEDIDAS DE ATENCIÓN A LA DIVERSIDAD:

Se añade un resumen de la 8 de marzo de 2017 al final (SIN BORRAR)

- Metodologías didácticas favorecedoras de la inclusión (cooperativo)
- Organizaciones de los espacios, los tiempos y formas de presentar contenidos.
- Tareas de profundización, más tiempo en los exámenes
- Diversidad de los procedimientos e instrumentos de evaluación : evaluación más exclusiva (uso de métodos de evaluación alternativa p. examen oral, adaptaciones formato, lectura preguntas, supervisión examen que no dejen en blanco
- Alumnados repetidores (p.e.: plan específico personalizado para los repetidores adaptación no significativo) para los alumnos que han repetido por tu asignatura.
- Alumnos con materias pendientes: programa de aprendizaje no adquirido (cuadernillo, otro examen), pones que alumnos tienen que recuperar la materia del año anterior.

ACTIVIDADES COMPLEMENTARIAS Y EXTRAESCOLARES: Se incluyen las necesarias

INDICADORES DE LOGRO E INFORMACIÓN PARA LA MEMORIA DE AUTOEVALUACIÓN : evaluar nuestro proceso de evaluación, si la evaluación cumple todo..etc. Grado de cumplimiento ¿qué haces para comprobar que se cumple el proceso?

OTROS APARTADOS: proyectos: por ejemplo feria de la ciencia.

Después volvemos de nuevo hacia atrás y hemos de entrar en **Elementos y desarrollos curriculares:**

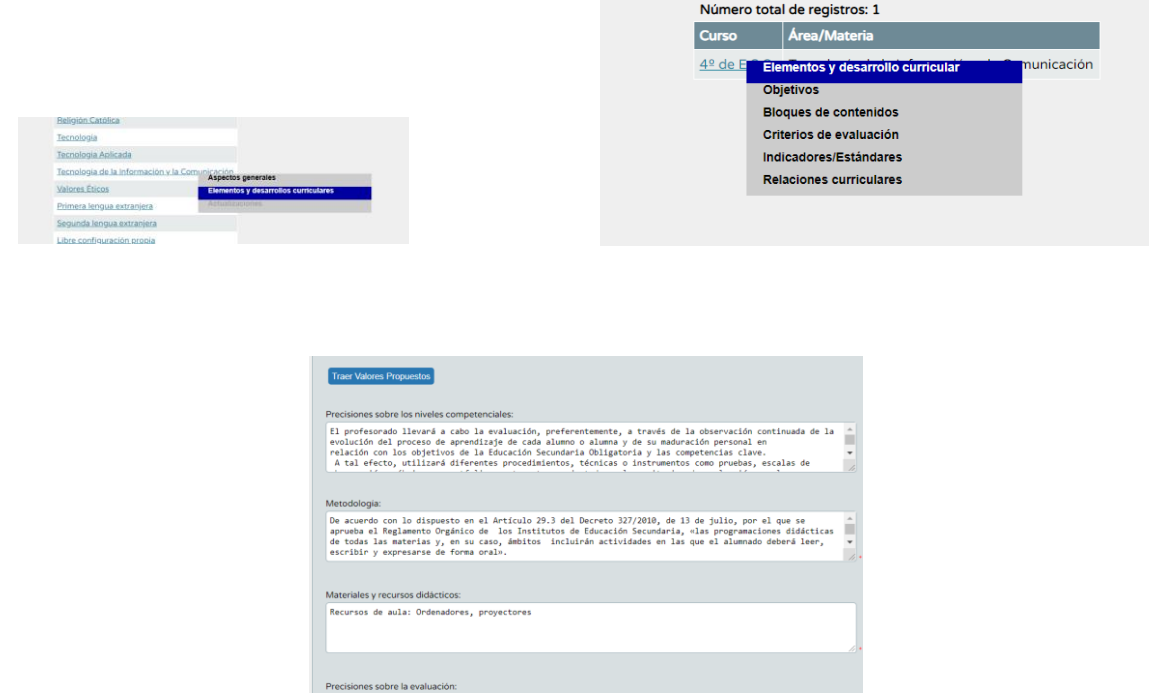

Se usarán los siguientes instrumentos de evaluación: escala de observaciones, prueba escrita, rubrica de  $A$ 

#### **¿Y qué se pone en estos apartados?**

PRECISIONES SOBRE LOS NIVELES COMPETENCIALES: Esto se cambia, se deja la normativa y luego se añade:

El profesorado llevará a cabo la evaluación, preferentemente, a través de la observación continuada de la evolución del proceso de aprendizaje de cada alumno o alumna y de su maduración personal en relación con los objetivos de la Educación Secundaria Obligatoria y las competencias clave.

A tal efecto, utilizará diferentes procedimientos, técnicas o instrumentos como pruebas, escalas de observación, rúbricas o portfolios, entre otros, ajustados a los criterios de evaluación y a las características específicas del alumnado.

Medir de la manera más objetiva posible el grado consecución de los objetivos de materia y de etapa (calificación numérica, 1-10)y el grado de adquisición de las competencias claves (calificación cualitativa, Inicial – Medio- Avanzado)

#### METODOLOGÍA:

Se empelarán metodologías activas que contextualicen el proceso educativo, que presenten de manera relacionada los contenidos y que fomenten el aprendizaje por proyectos, centros de interés, o estudios de caso, favoreciendo la participación, la experimentación y la motivación de los alumnos y alumnas al dotar de funcionalidad y transferibilidad a los aprendizajes.

#### MATERIALES Y RECURSOS DIDÁCTICOS: los que procedan

PRECISIONES SOBRE LA EVALUACIÓN: Se usarán los siguientes instrumentos de evaluación: escala de observaciones, prueba escrita, rubrica de debate o exposición oral.

En la escala de observación se aplicarán los siguientes:

1-2 : no presenta las actividades sin justificación o con justificación improcedente

3-4: presenta con errores básicos

5-6: presenta actividades bien pero con errores de base

7-8: presenta sin errores

9-10: presenta y explica con coherencia

En el último apartado hay que incluir las unidades didácticas:

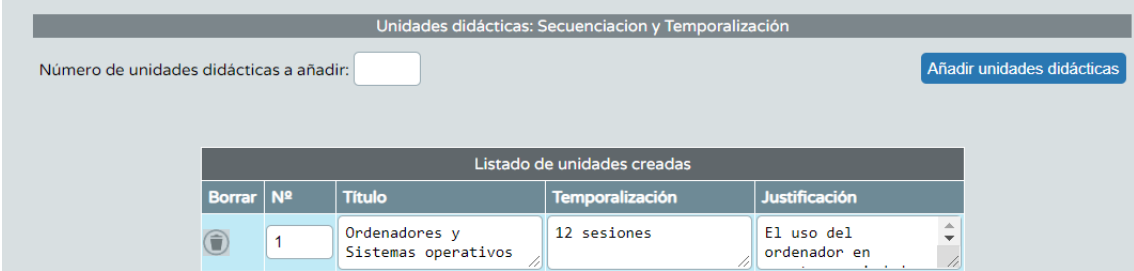

Damos un pequeño para atrás y entramos en **Relaciones curriculares** para relacionar los criterios, objetivos y contenidos:

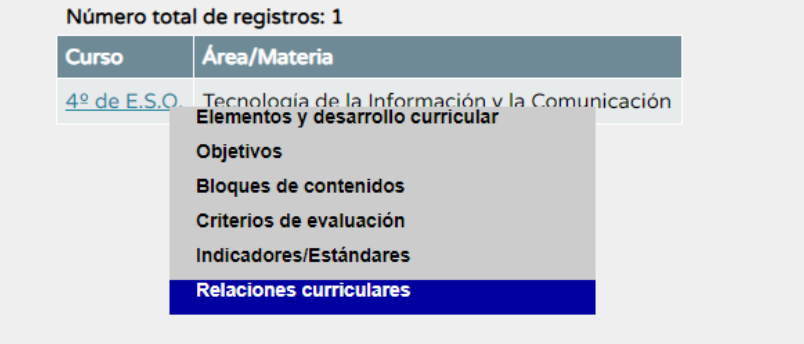

Y aquí vamos seleccionando cada uno de los criterios y vamos seleccionando (botón de pasar a la derecha) los objetivos y los contenidos (los estándares ya vienen por defecto):

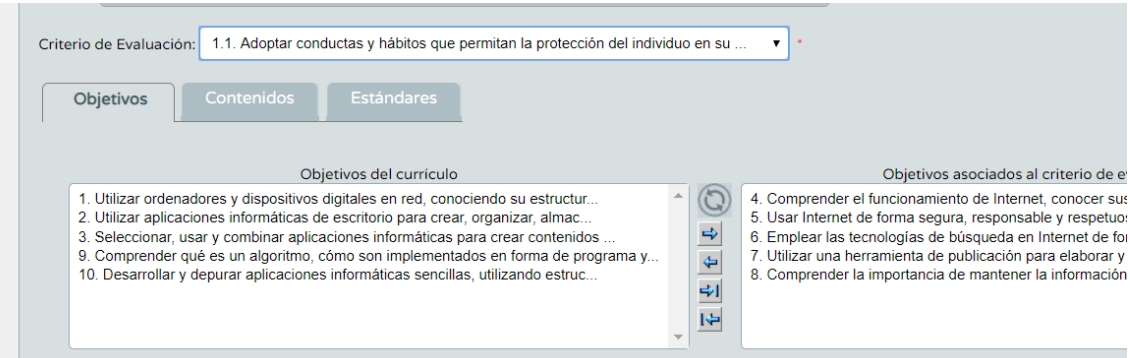

#### **IMPORTANTE**:

- Antes de cambiar de criterio --> **GRABAR**
- Al finalizar con todos los criterios hemos de haber usado **TODOS** los objetivos.

# <span id="page-7-0"></span>4 CONFIGURACIÓN CUADERNO

### <span id="page-7-1"></span>4.1 CONFIGURAR PARÁMETROS

**Ruta**: Alumnado/Seguimiento Académico/Cuaderno de clase parámetros:

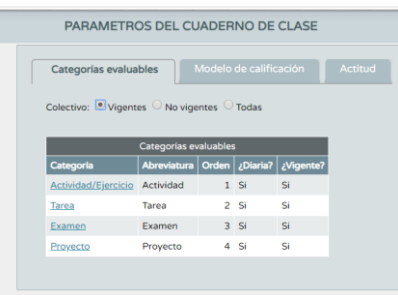

Incluimos los instrumentos de evaluación (Ejercicio, Tarea, Examen, Proyecto), borramos o dejamos no vigentes los que ya existen.

<span id="page-7-2"></span>**Importante**: deben ser Diarias

#### 4.2 CREAR ACTIVIDADES EVALUABLES

**Ruta**: Alumnado/Seguimiento Académico/Actividades evaluables

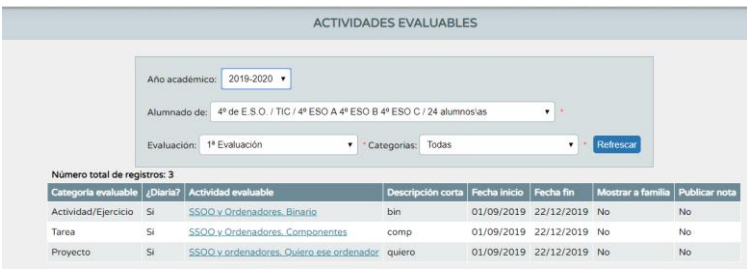

Vamos creando las actividades necesarias, incluyendo:

 Descripción, evaluación y sistema de calificación (escogiendo Evaluación del aprendizaje)

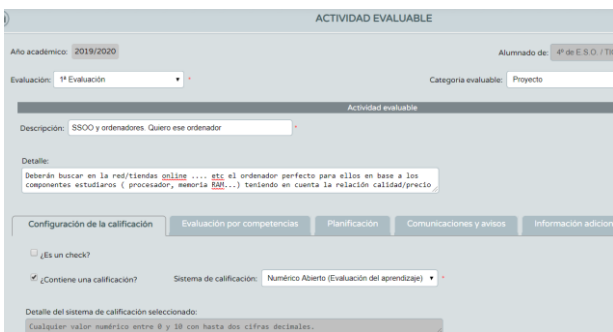

 Se debe indicar también los criterios que le afectan y el instrumento de evaluación:

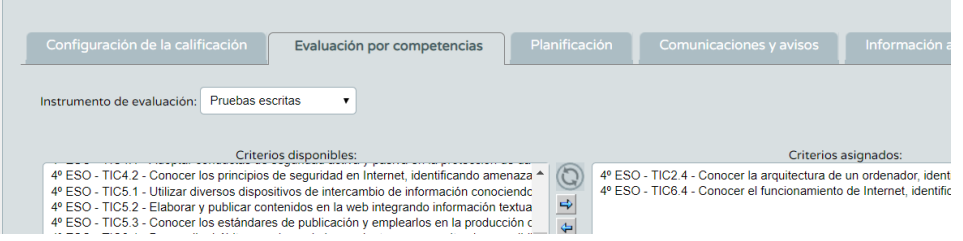

Aspectos a tener en cuenta, si por ejemplo tenemos un examen (u otra actividad) con dos criterios:

- Opción 1: dos notas diferentes, una por cada criterio, deberíamos tener en el cuaderno dos actividades diferentes una por cada uno de los criterios, y poner la nota de cada criterio en cada actividad.
- Opción 2: una única nota, en el cuaderno tenemos una única actividad con los dos criterios, en este caso los dos criterios llevarán la misma nota( aunque nosotros solo lo guardamos una vez )

#### <span id="page-8-0"></span>4.3 TRABAJO DE AULA

Se puede hacer tanto desde el móvil o tablet como desde el ordenador. Recordemos que es una actividad diaria y si la introducimos un día en concreto y otro día entramos a consultarlo debemos poner esa fecha (que no nos asustemos si para la fecha actual no existe), en el ejemplo una actividad evaluada el día 2

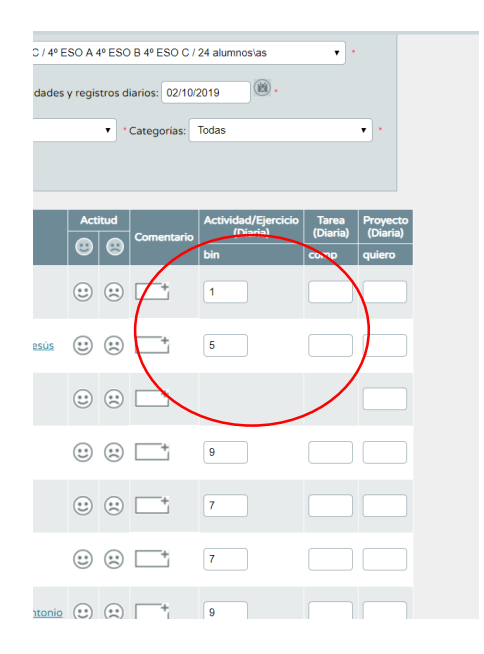

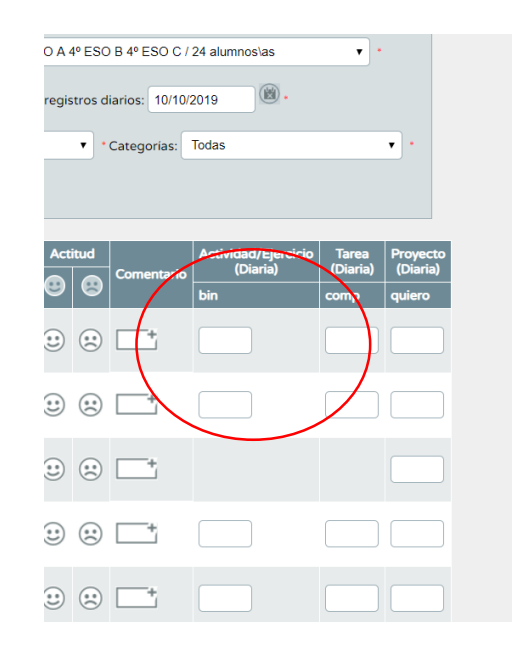

#### **¿y qué hacemos ahora con los positivos y negativos (caritas)?**

Sería posible usarlo como actitud de redondeo, es decir si al poner la nota final para un determinado alumno se ha obtenido un 4,7 si tiene una cantidad importante de positivos podría usarse para subir al 5.

# <span id="page-10-0"></span>5 PASAR A EVALUACIÓN

**Ruta**: Alumnado/Evaluación/Currículo por competencias/Evaluación del alumno/Visión global por área/materia

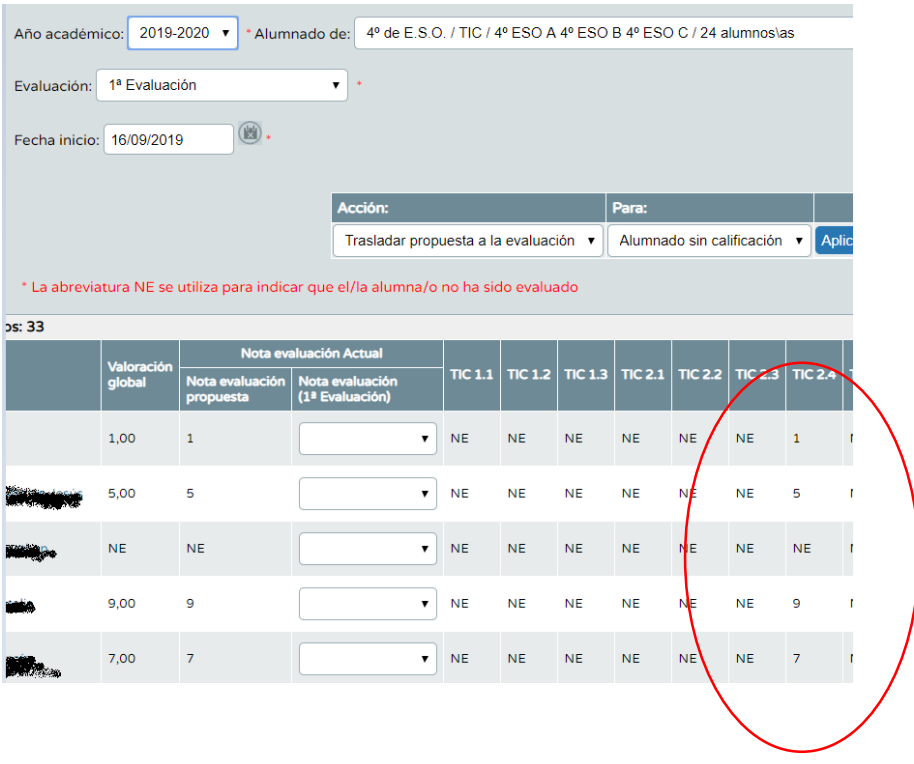

Vemos la nota de cada criterio (calculada en base a todas las actividades evaluables que se hayan realizado) y la nota propuesta por Séneca para el trimestre (es modificable)

# <span id="page-11-0"></span>6 RECUPERACIÓN DE CRITERIOS

En la programación debería de haber estado indicado, pero si no está se puede hacer en un acta departamental, no es necesario que vaya al consejo, pero si importante que se tenga en cuenta para las programaciones del próximo curso.

#### <span id="page-11-1"></span>6.1 PROGRAMACIÓN

**Ruta**: Elementos y desarrollos curriculares/ elementos y desarrollos curricular/Precisión sobre la evaluación

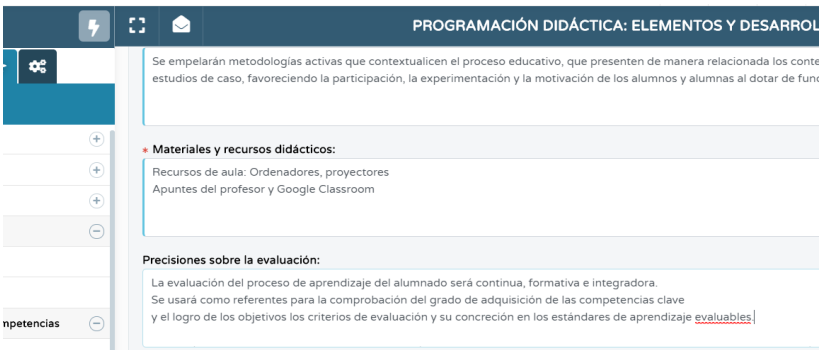

#### **Método sugerido a seguir:**

Con respecto a la recuperación se hará al menos un examen durante el siguiente trimestre en el que evaluarán los criterios que no se superaron en el trimestre anterior.

- $\bullet$  Criterios suspensos + criterios a subir nota
- Se puede hacer un examen con todos los criterios y que cada alumno conteste según los que tiene suspensos o incrementar nota.
- En el caso de sacar una nota mayor en el criterio de recuperación se queda con la nota superior que saque en la recuperación
- Si suspende se hace la media aritmética

La recuperación es mejor hacerla trimestral (a final de curso puede ser muy tedioso)

#### **Evaluación continúa**

Si en una asignatura/módulo se ven los mismos criterios en el siguiente trimestre porque sean continuos, no será necesario hacer una recuperación con superar esos criterios en el siguiente criterio sería suficiente, pero si que es necesario indicarlo.

## <span id="page-12-0"></span>6.2 MODIFICAR LA NOTA EN SÉNECA

#### **IMPORTANTE**: Previamente:

 Ir a documentos y sacar el resumen cuaderno del trimestre anterior (atención a las fechas).

Hay dos formas de generarlo; difieren en que en la primera nos deja seleccionar el tipo de documento que queremos generar y en la segunda se nos genera un pdf.

o Forma 1

**Ruta**: Alumnado/Seguimiento Académico/Cuaderno de Clase

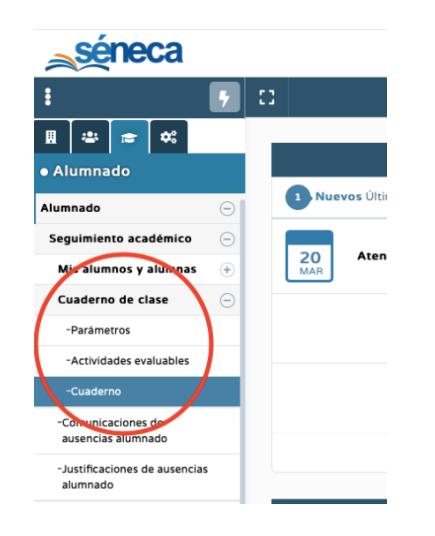

Seleccionamos nivel y clicamos en resumen del cuaderno

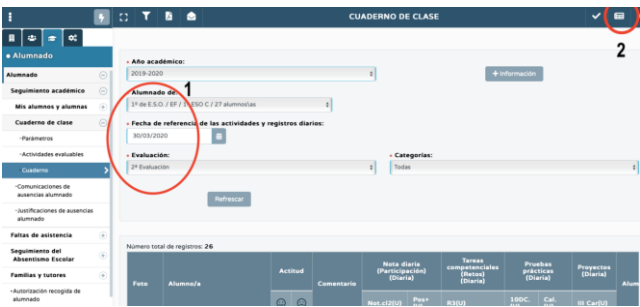

2

Clicamos en exportar datos

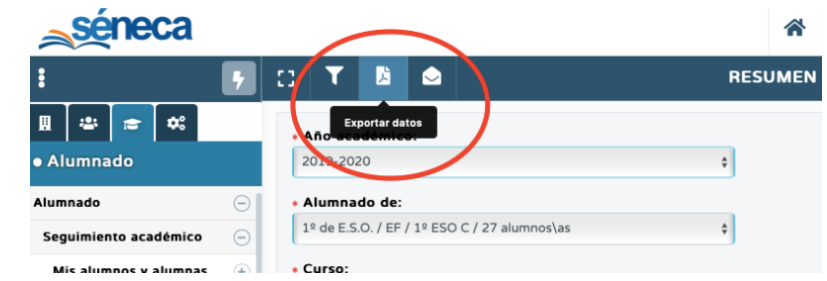

- Seleccionamos el tipo de documento que queremos (Excel, pdf…etc)
- Introducimos el código captcha

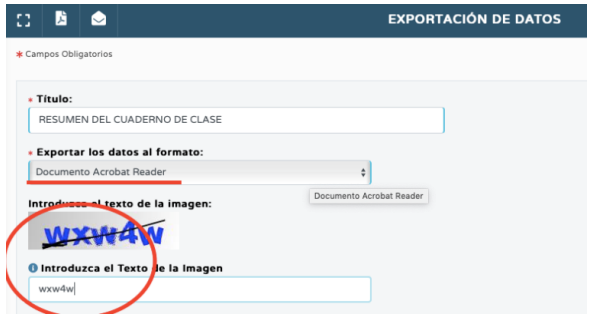

 El informe generado se descargará en nuestro ordenador y depende del tipo de documento tendrá una u otra apariencia (ejemplo formato Excel)

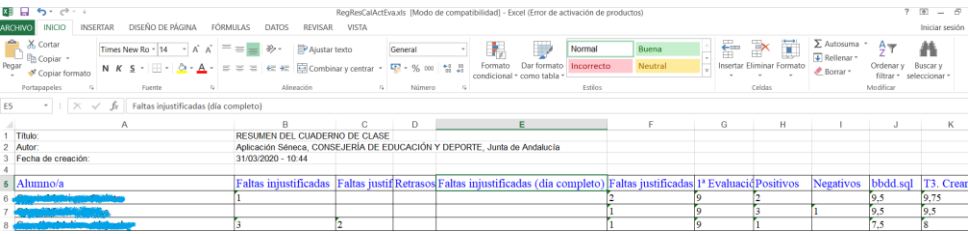

o Forma 2

**Ruta**: Documentos que se pueden pedir (barra herramientas principal)

- Escribimos "Resumen del cuaderno"
- Clicamos en el resultado que aparece:

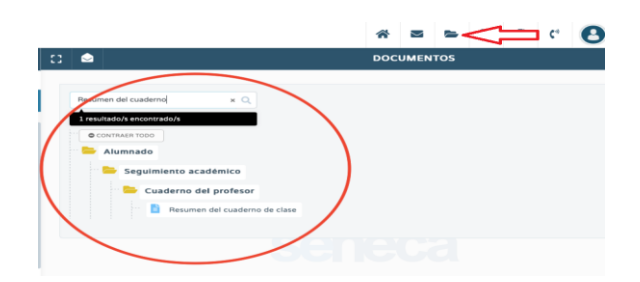

- Elegimos curso y evaluación (queremos sacar la anterior)
- Nos aseguramos que estén todos los alumnos seleccionados para imprimir
- Clicamos en imprimir:

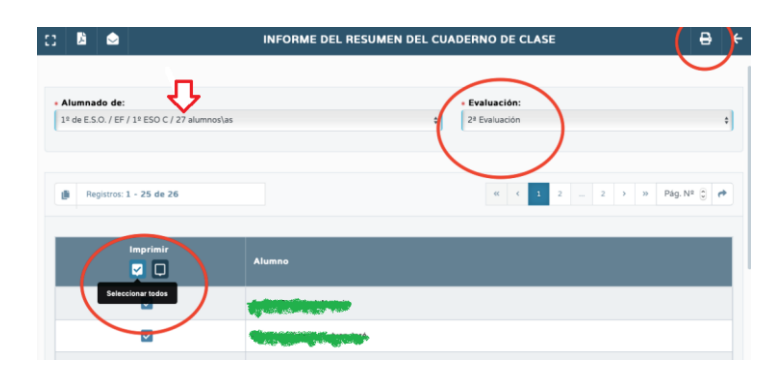

 Aparecerá un marco flotante indicando que el documento ya está generado. Clicamos en el enlace :

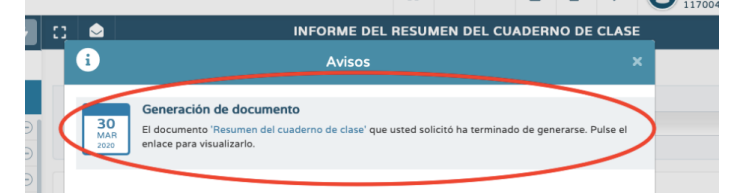

El informe generado tiene la siguiente apariencia:

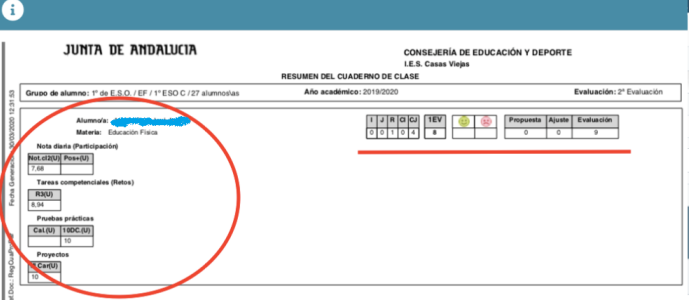

- Guardar una copia porque si se cambia la nota es posible que se pierda información
	- o Hubiera sido una buena idea que en la descripción corta de cada actividad evaluable hubiéramos puesto los criterios que incluían para verlos en este informe, simplemente como ayuda.
	- o

#### <span id="page-15-0"></span>6.3 OPCIONES

• OPCIÓN A (recomendada)

**Ruta**: Alumnado/Evaluación/Evaluación del alumnado /Calificar

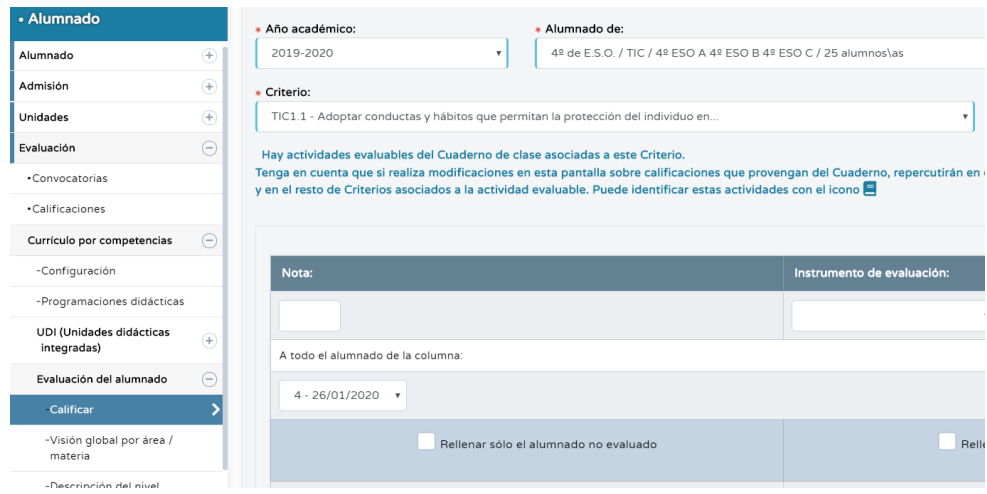

- o Elegimos curso y evaluación pasada
- o Elegimos el criterio( o criterios) que haya suspendido (es decir, se tendría que hacer x veces, correspondiendo x por cada criterio suspenso
	- Salen todas las notas de ese criterio en todas las actividades, tareas y proyectos
	- Se borran todas
	- Se pone la nueva nota en el último y esa es la **NOTA** de **ESE** criterio (es decir que si ahora me voy a visión/área global en ese criterio estará esa nota)

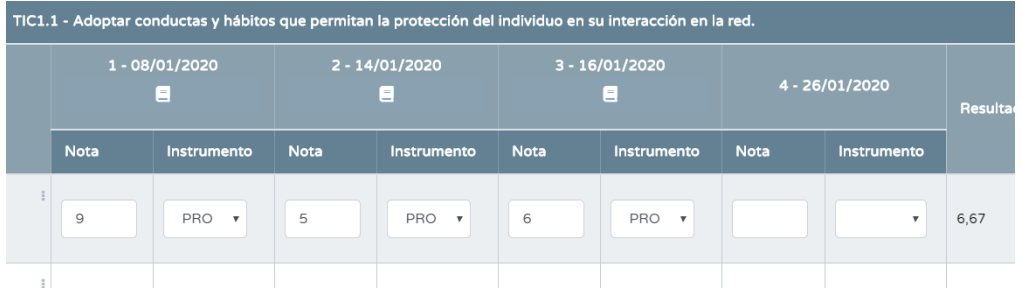

- OPCIÓN B
	- Se puede ir a la tarea pero tienes que ir justo a la fecha e ir modificando, es más complicado y tedioso, a parte no se ve claro

## <span id="page-16-0"></span>7 SIGUIENTE TRIMESTRE

Se trabaja igual que en el trimestre anterior pero a la hora de ponerla nota para la evaluación hay que tener en cuenta las fechas.

**Ruta**: Alumnado/Evaluación/Currículo por competencias/Evaluación del alumno/Visión global por área/materia

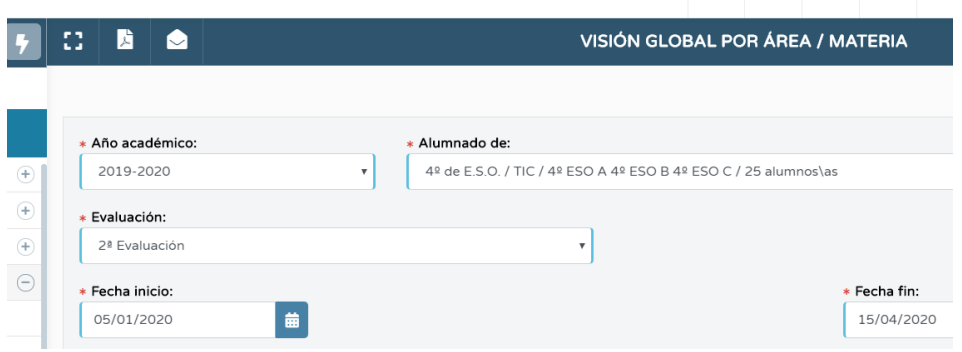

Pasos:

- Escoger el segundo trimestre
	- o Los criterios deberían de contar desde el primer día de clase hasta el día del fin del trimestre en el que estamos, entonces se puede:
		- Modificar la fecha de inicio al principio de primer trimestre ( desde el centro pueden modificarlo y fijarlo, pero si no está se puede modificar a mano) y tratar como evaluación continuada
		- Modificar la fecha con el inicio del segundo trimestre y tratar los criterios como específicos de este nuevo trimestre.

# <span id="page-17-0"></span>8 UNIDADES DIDÁCTICAS (GENERAR ACTIVIDADES)

Pasos:

- Crear las UDIS
- Crear las **tareas**

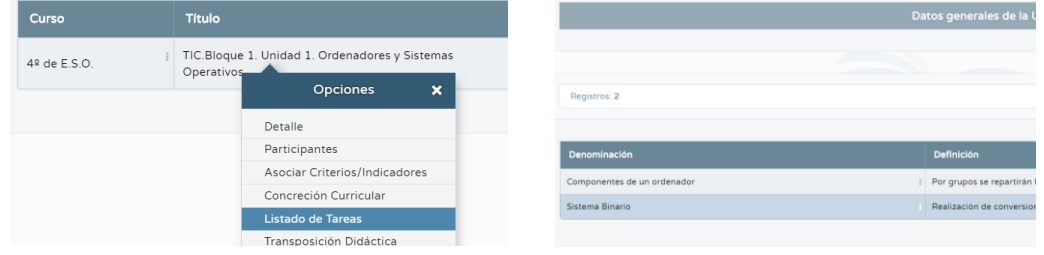

 En transposición didáctica hay que generar las actividades/tareas/proyectos (que pueden ser igual que las tareas en listado de tareas o estas últimas pueden ser más grandes e incluir una o dos…)

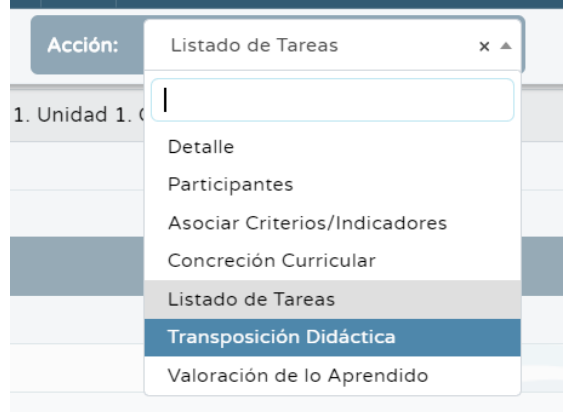

- Nueva **actividad** y seleccionar la tarea que se ha creado antes (Ej: componentes de un ordenador) y que puede llamarse igual
	- o Indicar criterios

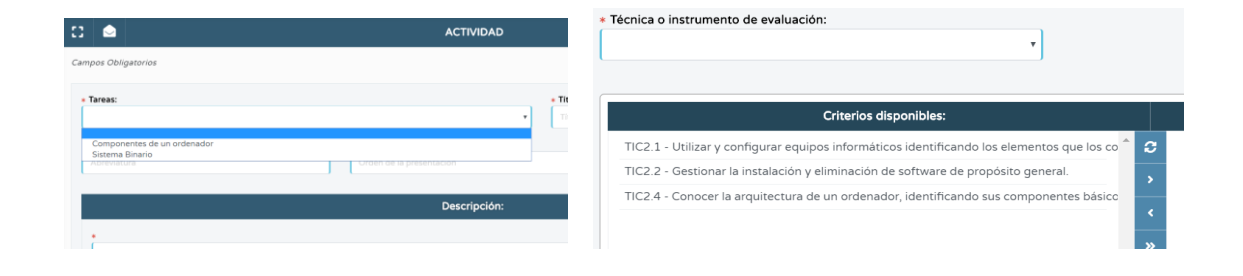

o Generar las actividades para el cuaderno ( arriba a la derecha, seguimos en transposición)

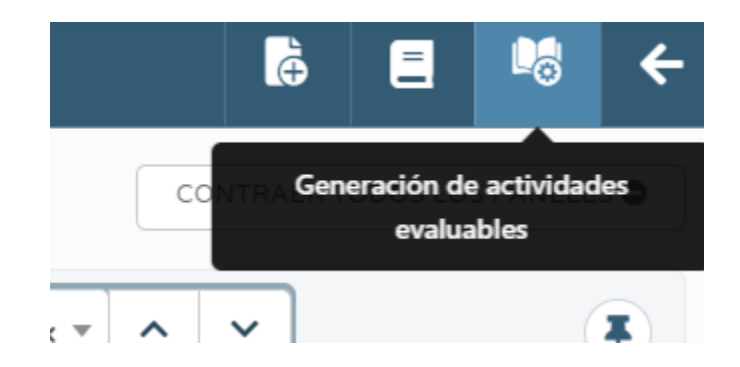

## <span id="page-19-0"></span>9 ACERCA DE….

Este documento es un documento vivo producido por la necesidad de adaptación a la evaluación por criterios.

Se ha creado dentro del Grupo de Trabajo Programación en Séneca del IES Casas Viejas, Benalup (Cádiz) , en base a los cursos realizados por parte del CEP de Jerez en el impartido por Sergio Galán y en base a la experiencia de los profesores del mismo centro participes del grupo.

Creadores del documento:

M. Teresa Rodríguez Santamaría

Colaboradores documento/aportadores ideas/sugerencias:

- César Lorenzo Cazorla
- Raúl Rubio Millares
- Juan Pedro Aguilera Román

Para cualquier comunicación de errata, colaboración o sugerencia, pueden dirigirse a: [teresa.rodriguez@iescasasviejas.net](mailto:teresa.rodriguez@iescasasviejas.net)